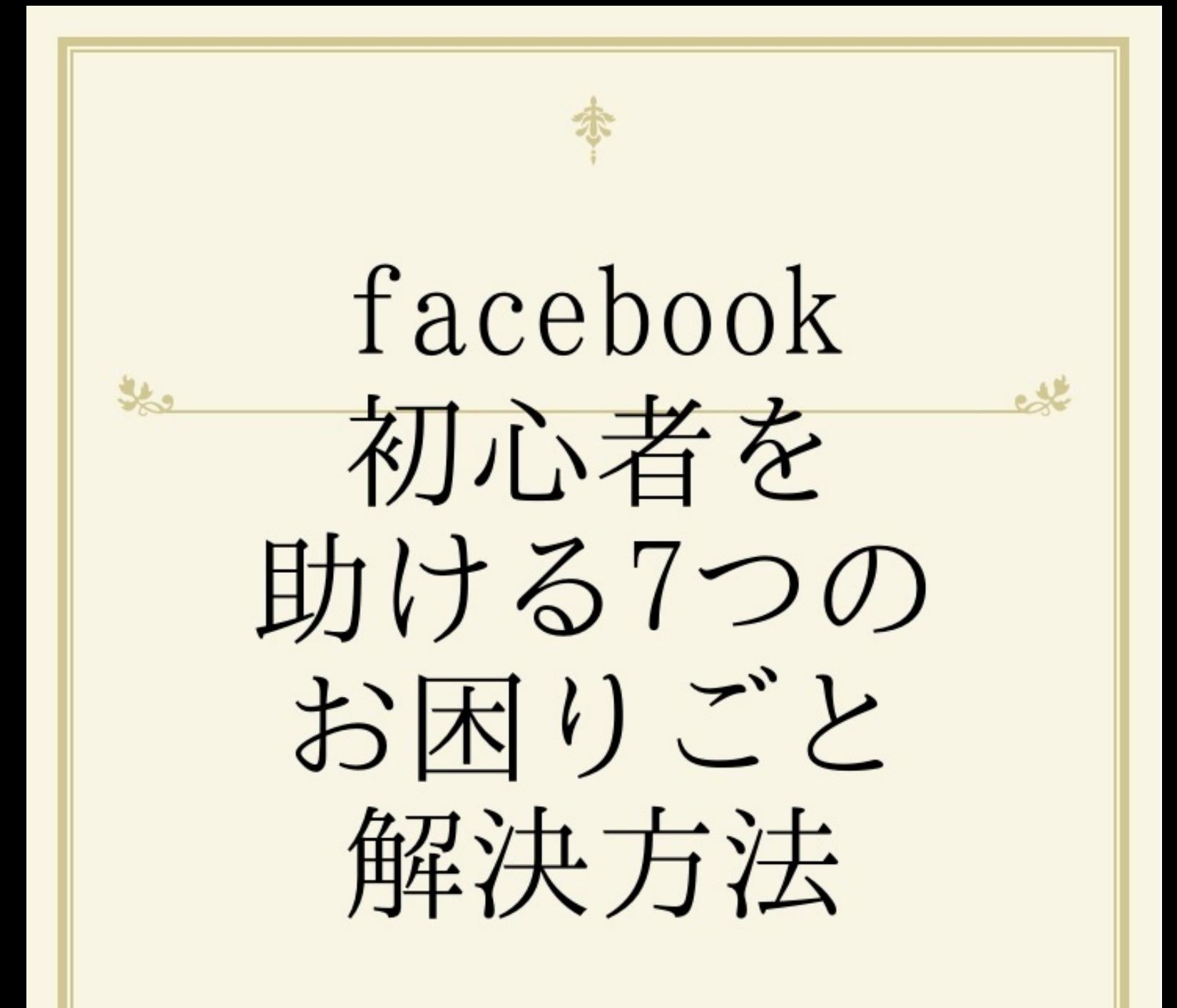

狩野哲也事務所

これはよく質問されます。 何がわかっていないかがわからない状態なので、 まずは「facebook[ナビ」ページ](http://www.facebook.com/sitetour/page/home/)を見るといいですよ。

facebookってビギナー用のルール説明的なページが なんでかスクロールした一番下の角についていてわかりにくいですね。

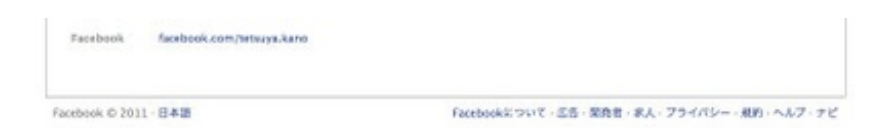

しかもナビと2文字しか書いていないので facebookビギナーがここを見つけるのは至難の業だと思います。

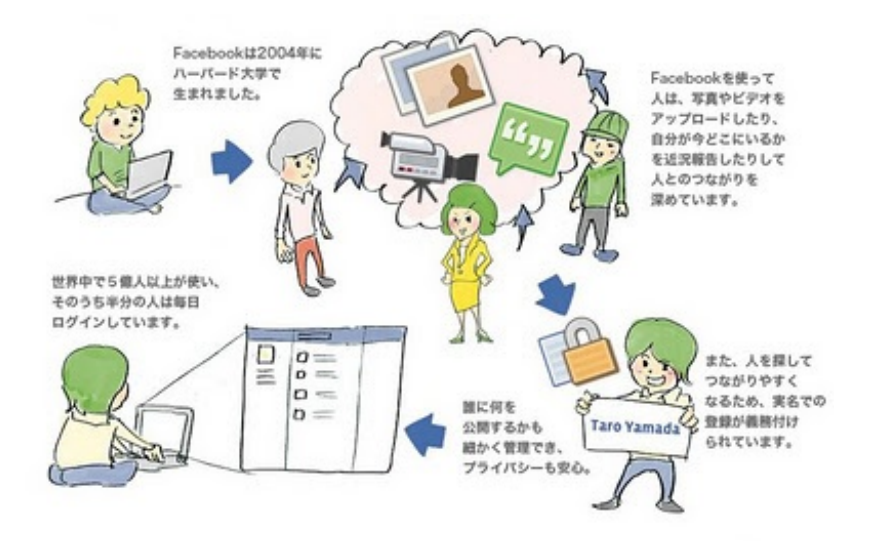

ポイント

- 1. 無差別に友達リクエストしない、受けない
- 2.会ったことのない人は友達リストから消そう
- 3.自分だと分かる顔写真を載せよう

など、facebookのルールが表記されています。 地味ですがfacebook[を使いこなす、というページもここ](http://www.facebook.com/help/?guide=explore_facebook)にあります。 facebook[はこう解説](http://www.facebook.com/help/?page=773)しています。

解説は英語を翻訳しているからわかりにくいのですが、 筆者カノは「イーネそれ賛成!」とか 「賛成なページにつながる、参加する」と解釈しています。 facebookページに参加するときも「いいね!」です。

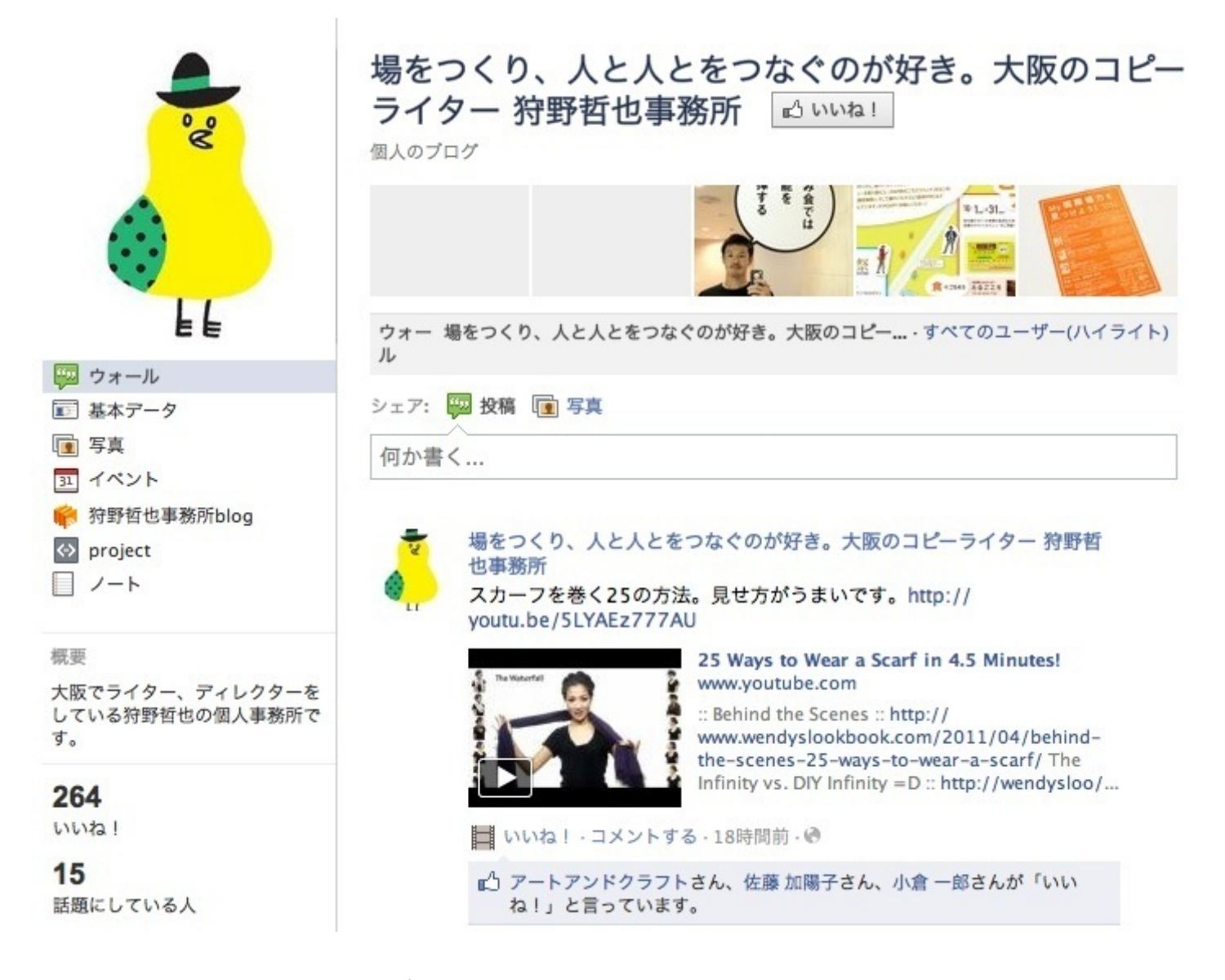

いいね!ボタンはfacebookページのタイトルの横↑にあります。

facebookをはじめた当初は http://www.facebook.com/profile.php?id=00000000000 といった数字の列が並ぶのですが、

<http://www.facebook.com/tetsuya.kano> のようにアドレスを変更することが可能です。 ↓ こちらの画面です。 <http://www.facebook.com/username/>

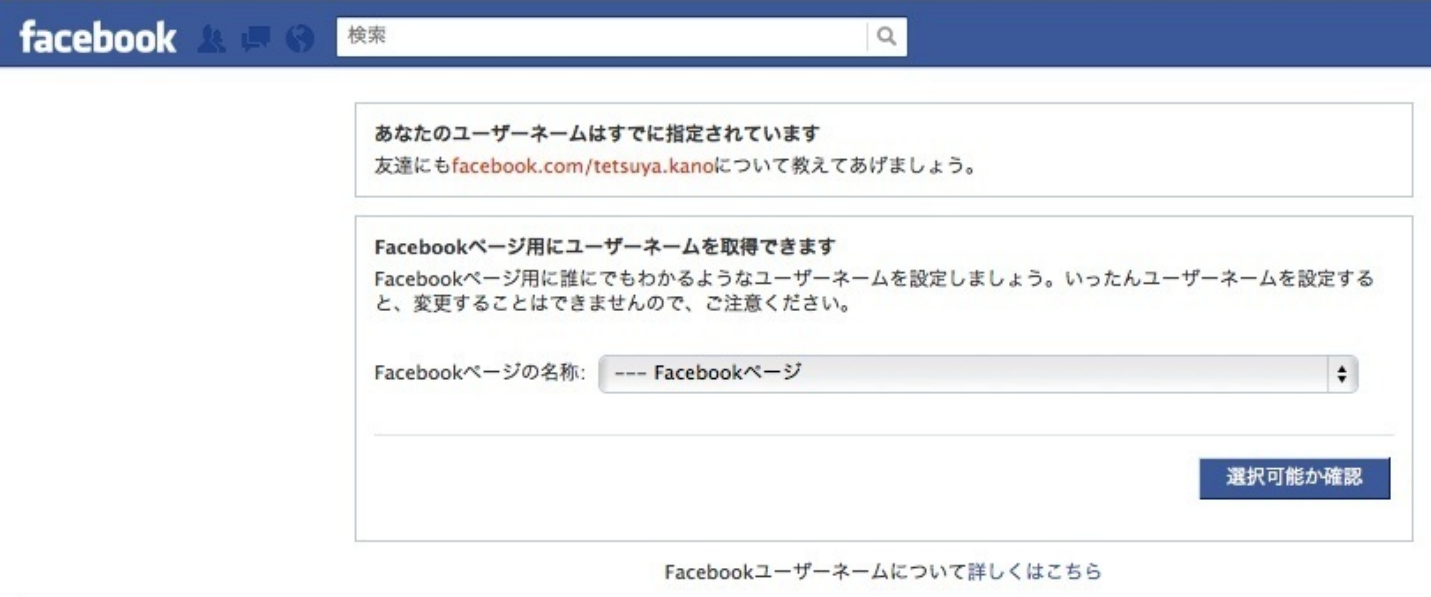

facebookページのアドレス変更方法もこちらからできます。

一度メールのやりとりをしたことのある方や、 友達の友達が自動的に表示される仕組みなんです。

友達の友達から友達を探すにはここが便利です。 <http://www.facebook.com/find-friends/browser/>

### こちらが便利です。

<http://www.facebook.com/bookmarks/pages>

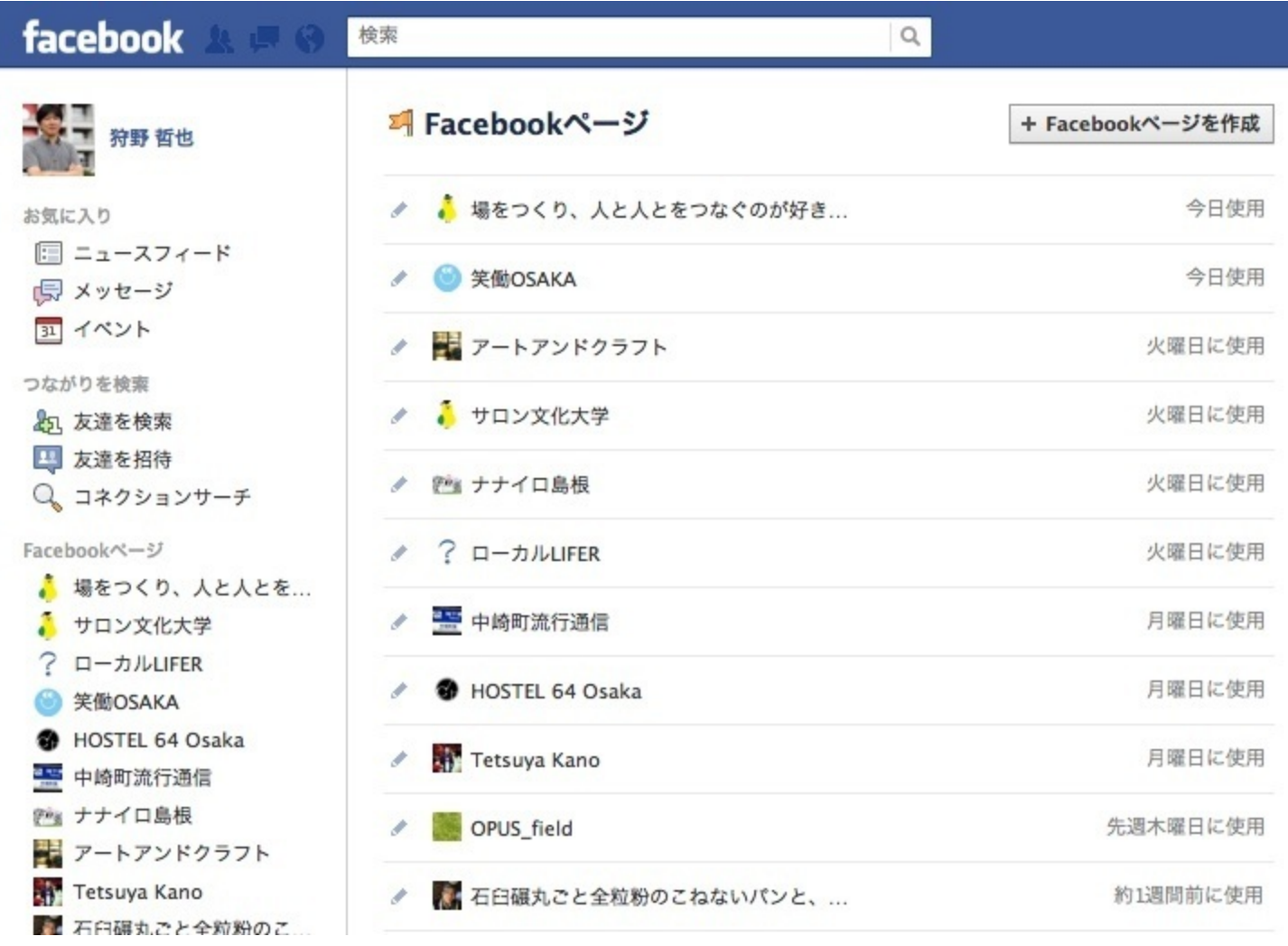

ほかのルートとしては、

・基本データの他のfacebookページを見る ・アカウントのfacebookページを管理する ・ホームのサイドバーにある広告とfacebookページ があります。

# ▼**facebook**ページってどこで検索するの?

#### こちらが便利です。

#### <http://www.facebook.com/pages/browser.php>

お友達が参加しているfacebookページがランダムに表示されます。 興味のあるページにカーソルを合わせて「いいね!」を クリックしてつながりになり、アップデートを受け取ることができます。

## ☆ Facebookページを活用

マイFacebookページ ·管理しているFacebookページ · 日本

See something you like? Roll over the Page and click Like.

実はヘッダーにある検索窓でも検索できますが、

一気に検索されてしまうのでややこしいこともあります。

facebookページだけを検索するには上記のアドレスが便利です。

いろいろな国の言葉も含めた情報が

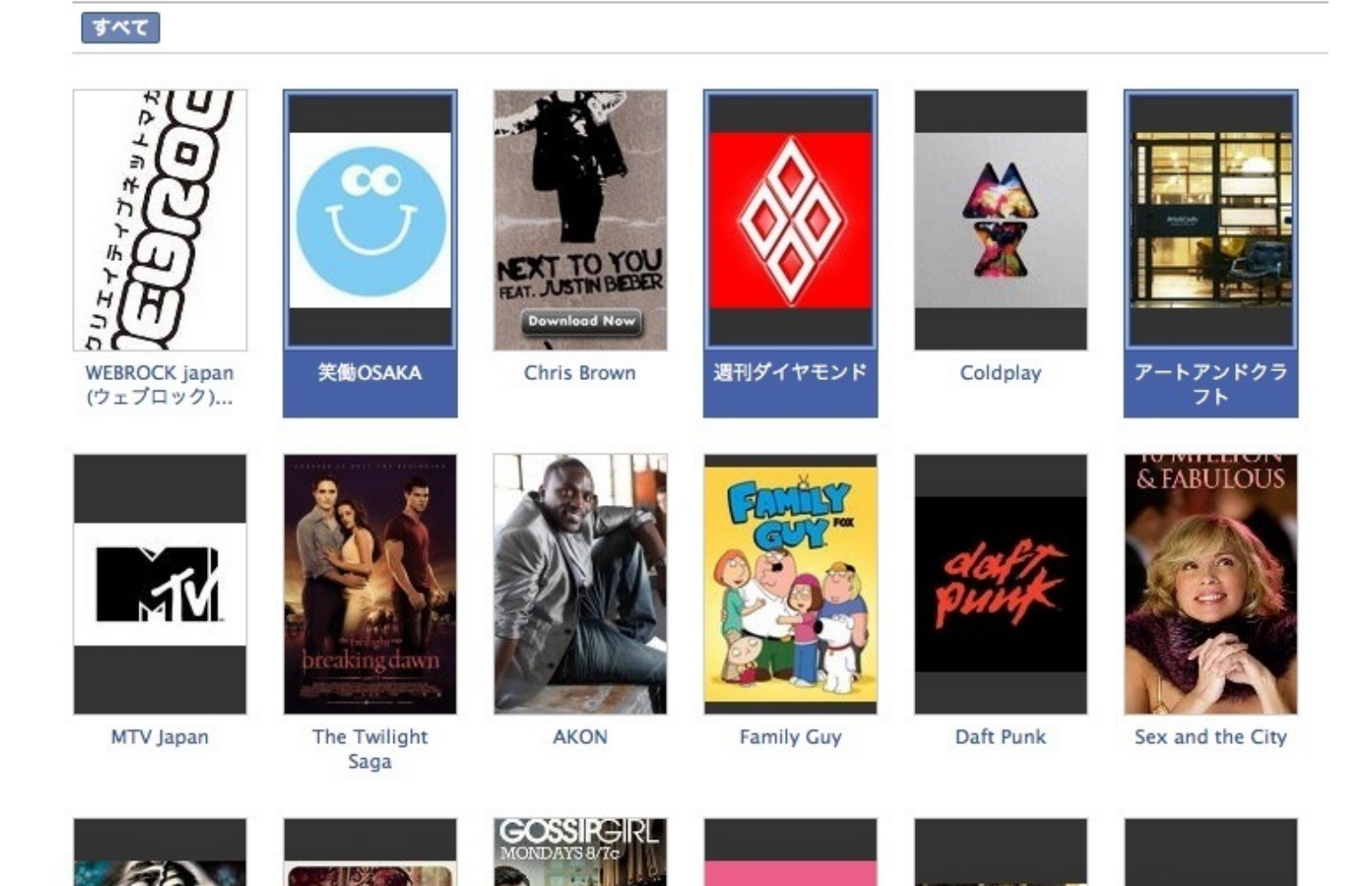

# ▼ウォールにスパムコメントがついた。恐い!

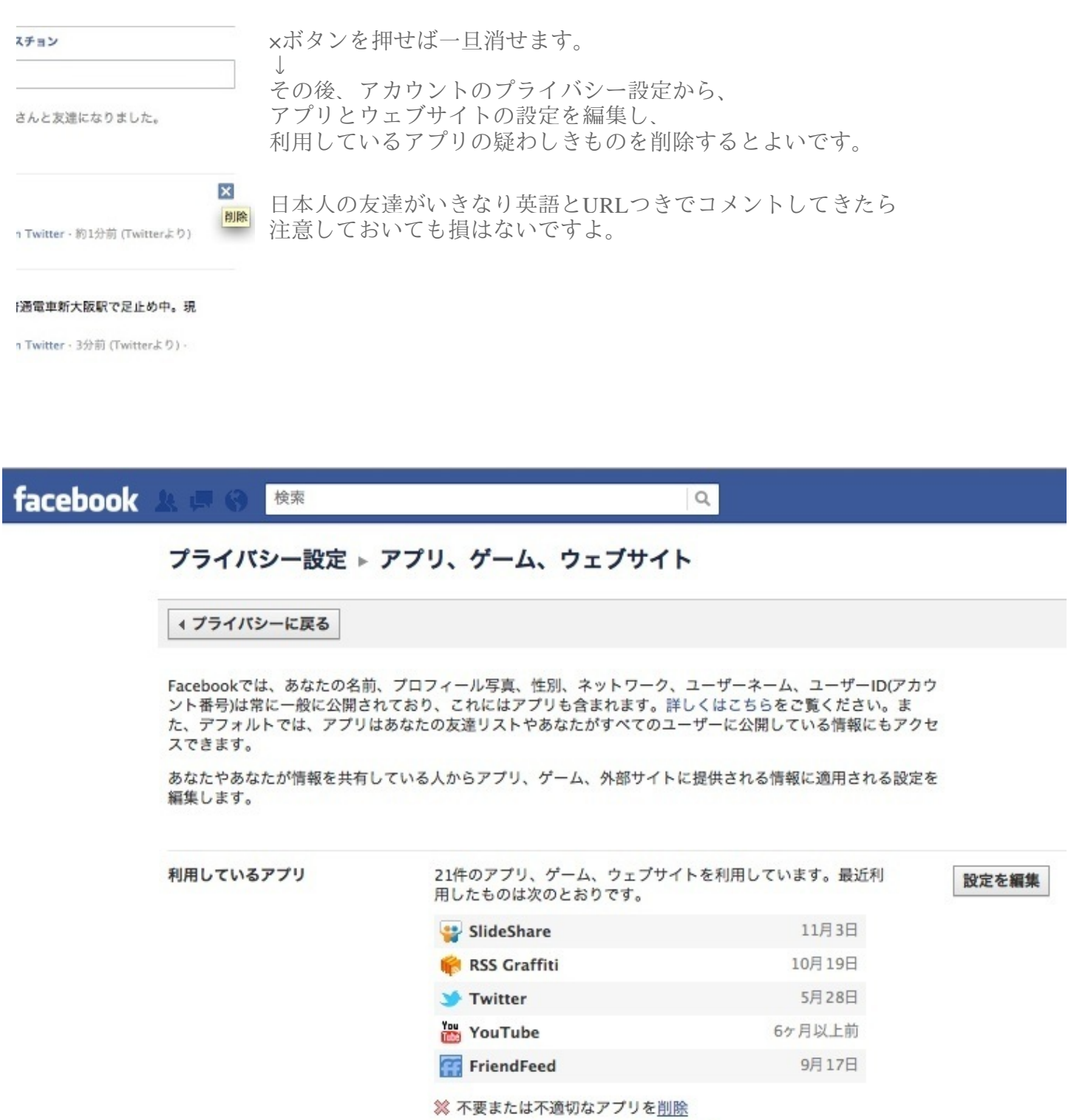

✔ プラットフォームアプリの利用を停止

以上、何か気づいたことがあれば加筆していこうと思います。